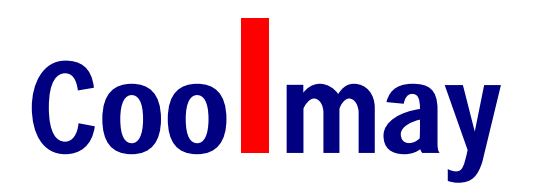

## DX2N EX2N FX2N FX2NC系列PLC

# 编程手册

版权所有:深圳市顾美科技有限公司

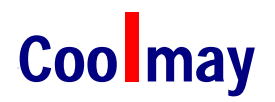

目录

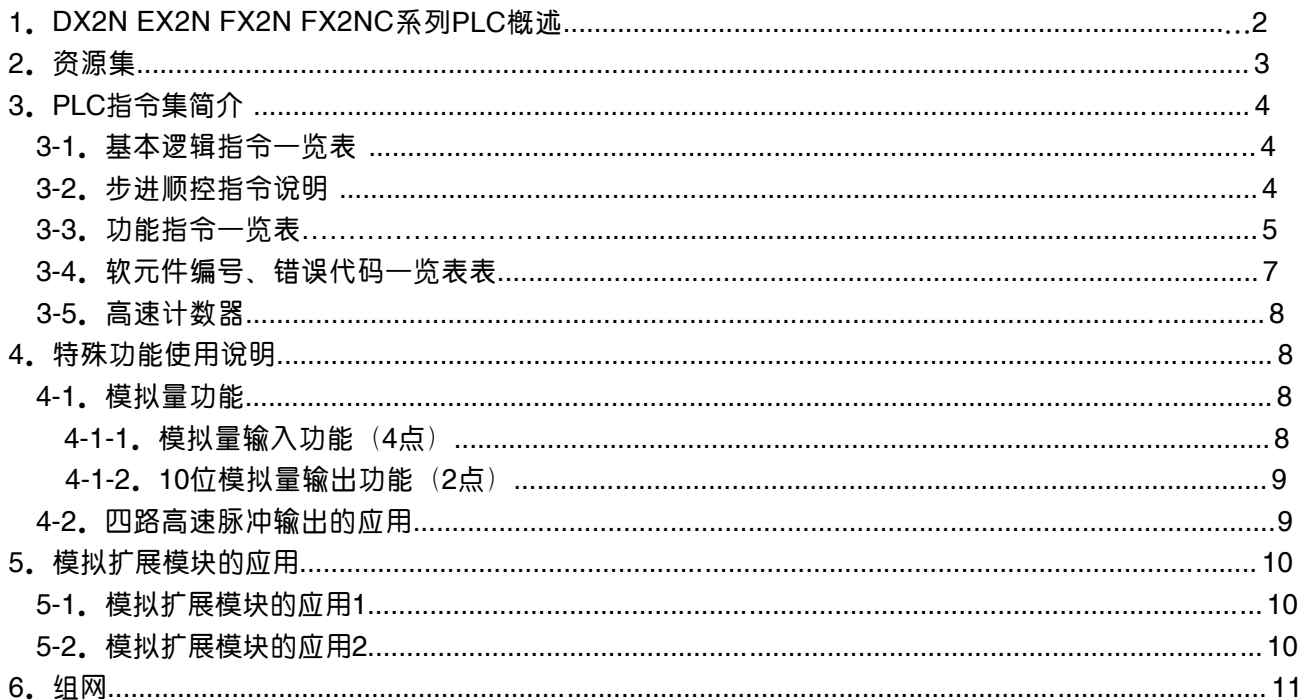

### 1 概述

DX2N EX2N FX2N FX2NC系列PLC是由深圳市顾美科技有限公司开发生产的性价比超值的PLC。它兼 容三菱FX2N的全部基本指令和常用功能指令,支持三菱FX1N/1S的定位指令。不但可以替代三菱 FX2N/FX1N/FX1S,更有三菱PLC不具备的众多功能。

#### 主要有以下优势:

- 上位机编程软件兼容 FXGP\_WIN-C 或 GX Developer 8.52。
- 采用进口 32 位工业级 CPU,速度是三菱的 15 倍,更加适应高电磁干扰的工业环境
- 特殊加密功能, 彻底杜绝非法读取。 将用户口令设置为 12345678, 可以彻底封闭读梯形图程序的 功能,从而保护了用户的程序。在此加密状态下不能通过修改用户口令和读出梯形图程序,只能 通过上位机监控软件清除 PLC 存储空间来恢复到不加密状态。
- 在原有 RS422 编程口外增加了一个 RS485 接口,用于外接人机界面和变频器等设备。
- 支持三菱 PLC 编程口协议,并增加了 MODBUS 协议,轻松实现 PLC 互联及与外部设备通讯。
- 支持 4 路高速脉冲输出,最多可同时输出四路 150KHz 高速脉冲。 支持 FX1N/FX1S 的定位指令。
- 高速计数支持 5 路单计数, 和 3 路 AB 相高速计数。
- AB 相的计数值是三菱的 2 倍。
- 支持 8 路 12 位模拟量输入 (0-4000), 模拟量支持混装, 接温度时分辨率可达 0.1℃。模拟量输 入还可以根据客户要求特别做成 0-20MV 输入或其他毫伏级的。
- 支持 4 路 10 位模拟量输出 (0-1000),对应输出 0-10V 的电压或 4-20mA 电流。
- 下载、监控及通讯的速率可支持更高的 19.2K。
- 输出支持继电器和晶体管混装。
- 使用灵活,可以按客户要求定制。
- 接线端子全部采用可插拔端子。
- 实时时钟断电保持5年以上。

#### 还有如下不同:

- 不支持扩展模块。
- 不支持文件寄存器 D1000-D2499 和中断指针 I00\*-I50\*。
- 部分应用指令不支持。(主要是与中断有关的指令)
- 通讯协议和 FX1S 的通讯协议是一致的, 编程选 2N 指令, 和人机通讯选 FX1S。

#### 指令的详细使用方法,请参阅《FX 系列 PLC 编程手册》

# Coolmay DX2N EX2N FX2N 系列PLC 编程手册

## 2 资源集

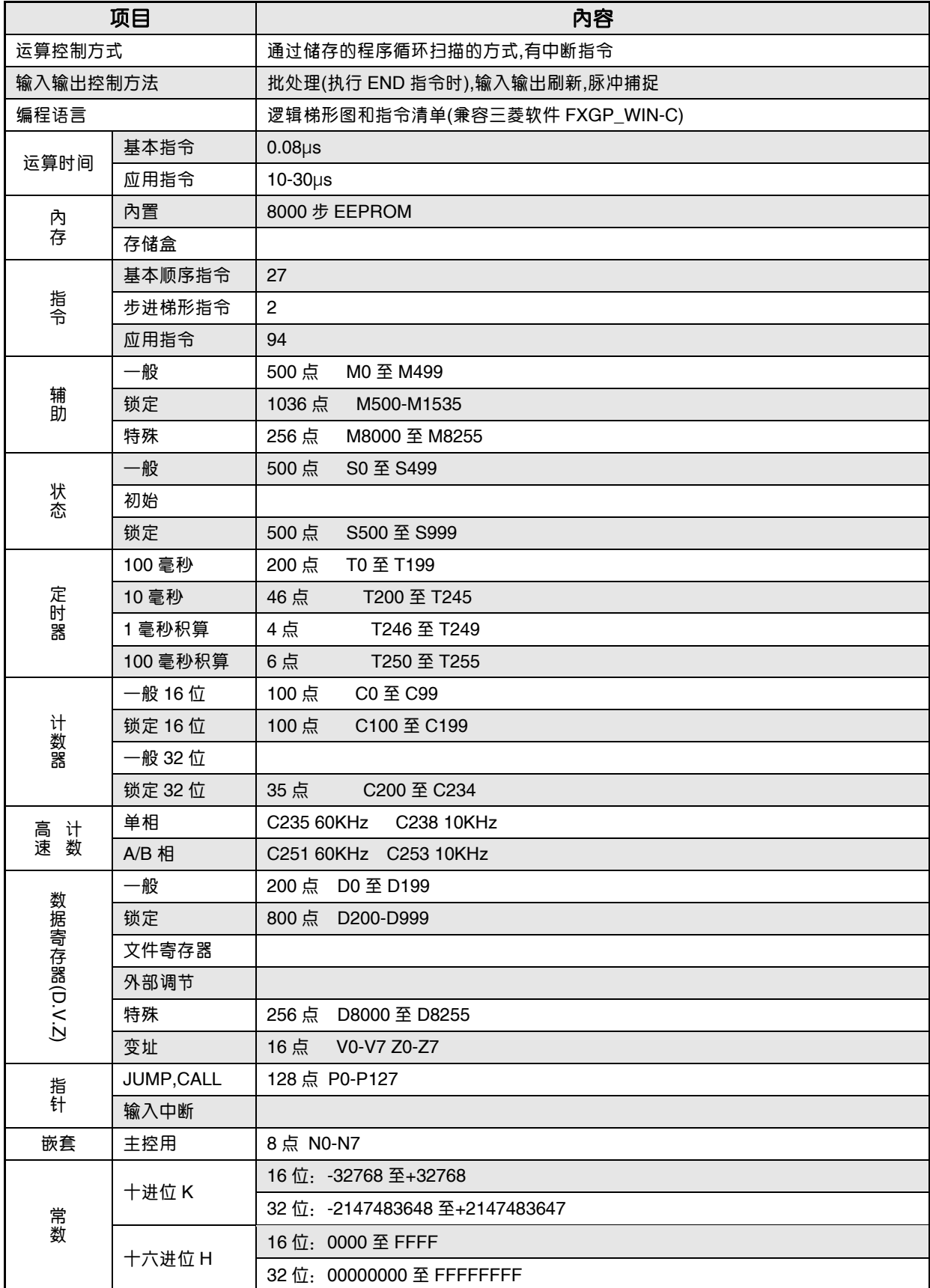

# Coolmay DX2N EX2N FX2N 系列 PLC 编程手册

## 3 PLC指令集简介

### 3-1 基本逻辑指令一览表

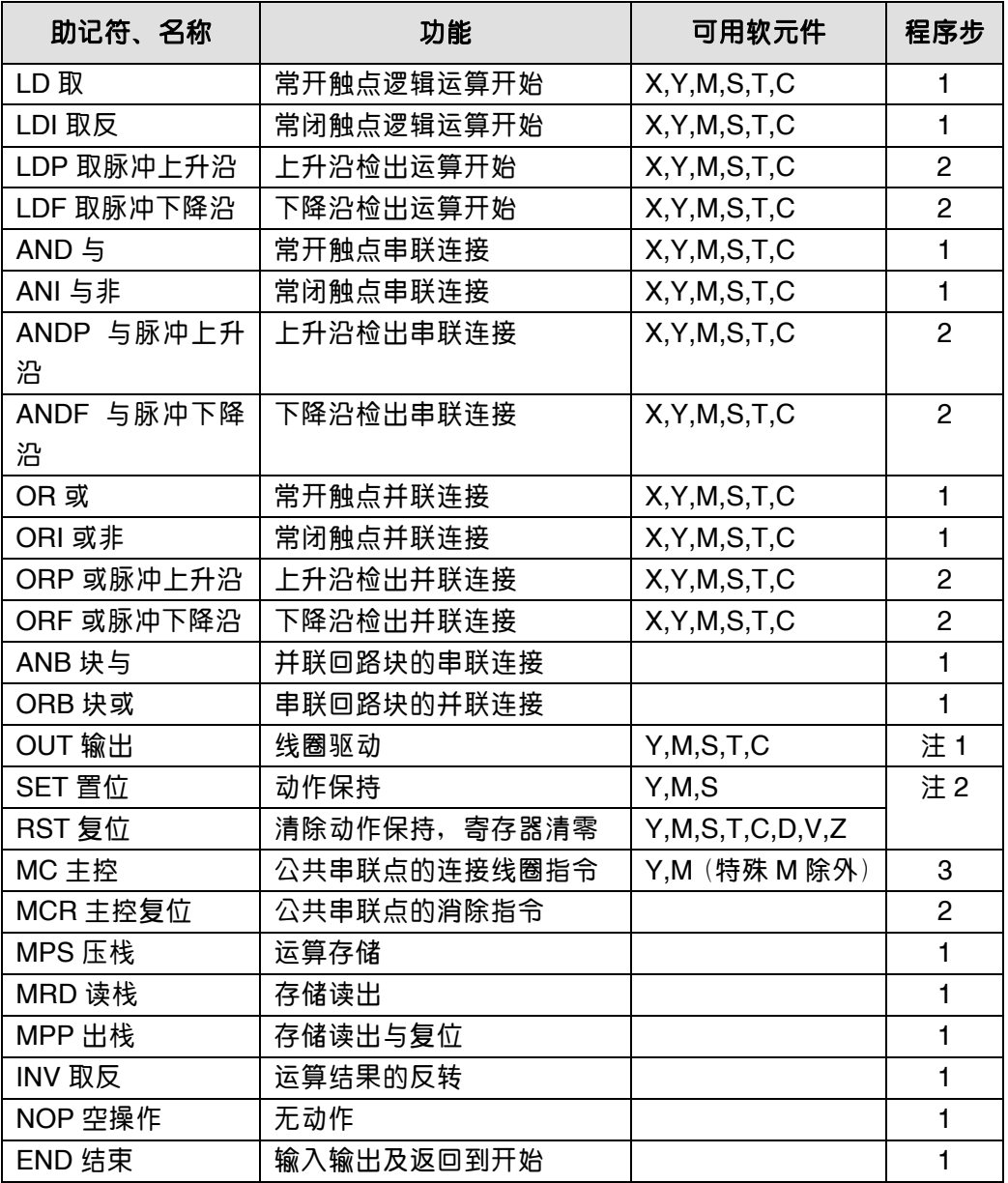

● 软元件为 Y 和一般 M 的程序步为 1, S 和特殊辅助继电器 M、定时器 T、计数器 C 的程序步为 2, 数 据寄存器 D 以及变址寄存器 V 和 Z 的程序步为 3。

#### 3-2 步进顺控指令说明

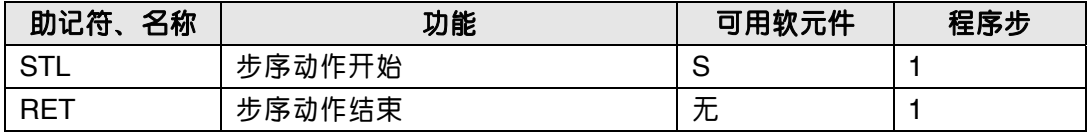

## 3-3 功能指令一览表 (和三菱 PLC 指令对照表)

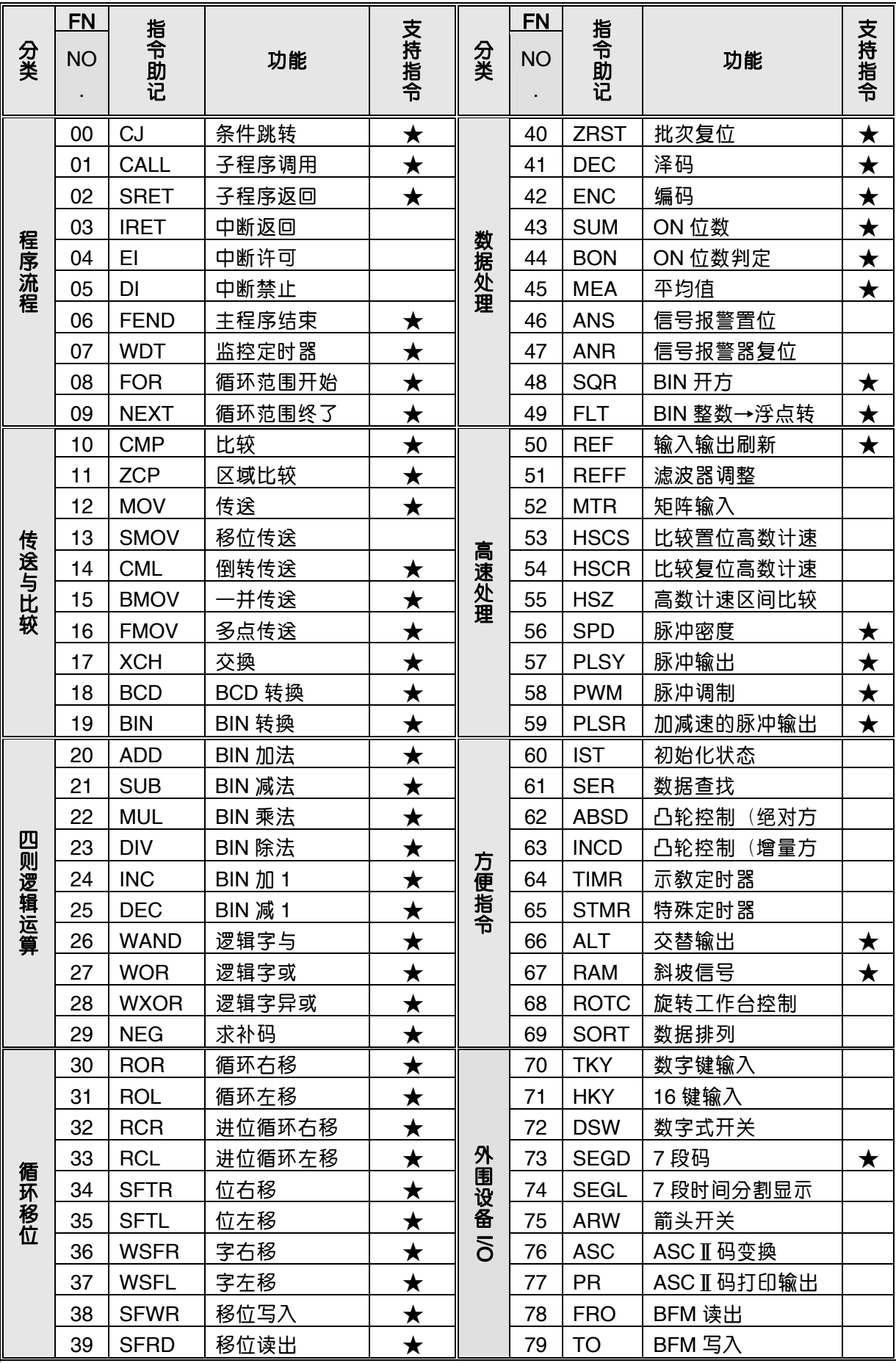

# Coolmay DX2N EX2N FX2N 系列 PLC 编程手册

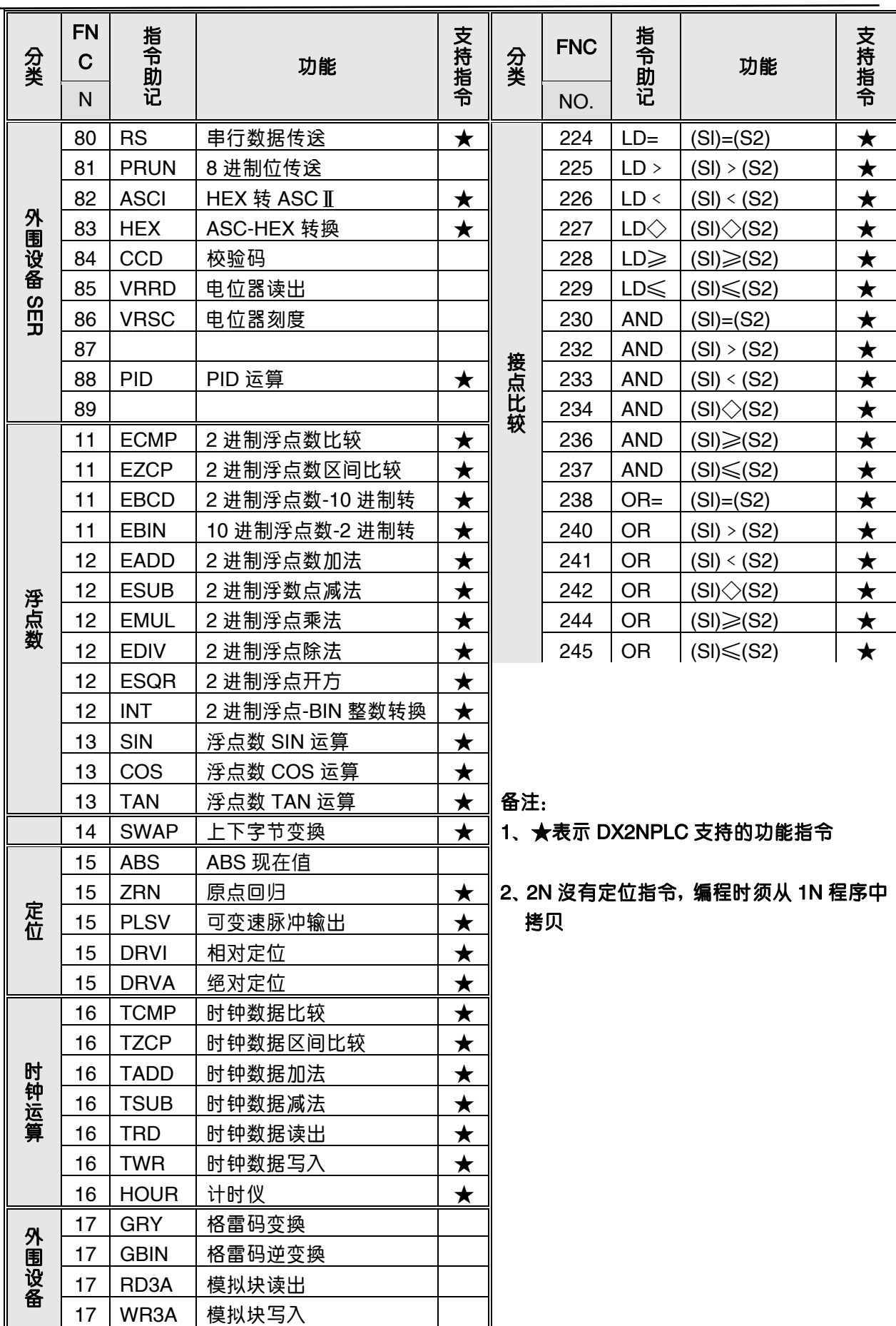

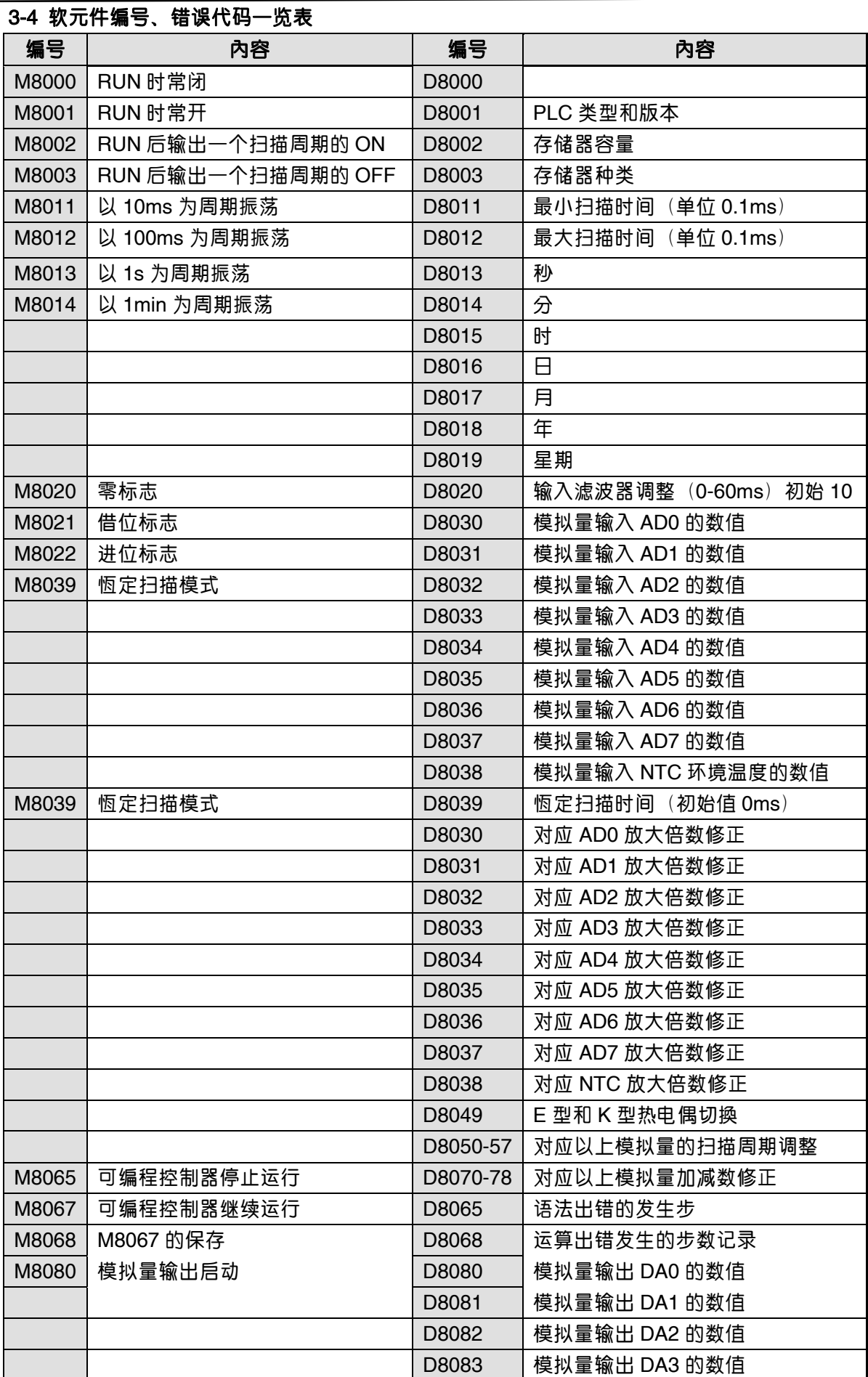

当产生语法出错时,ERROR 指示灯会闪动,通过监控 M8065 、D8065 可以确定语法出错的发生步。

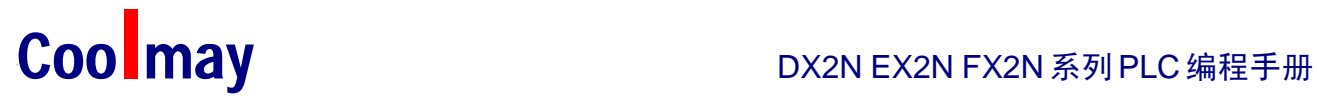

#### 3-5、内置高速计数器输入分配表

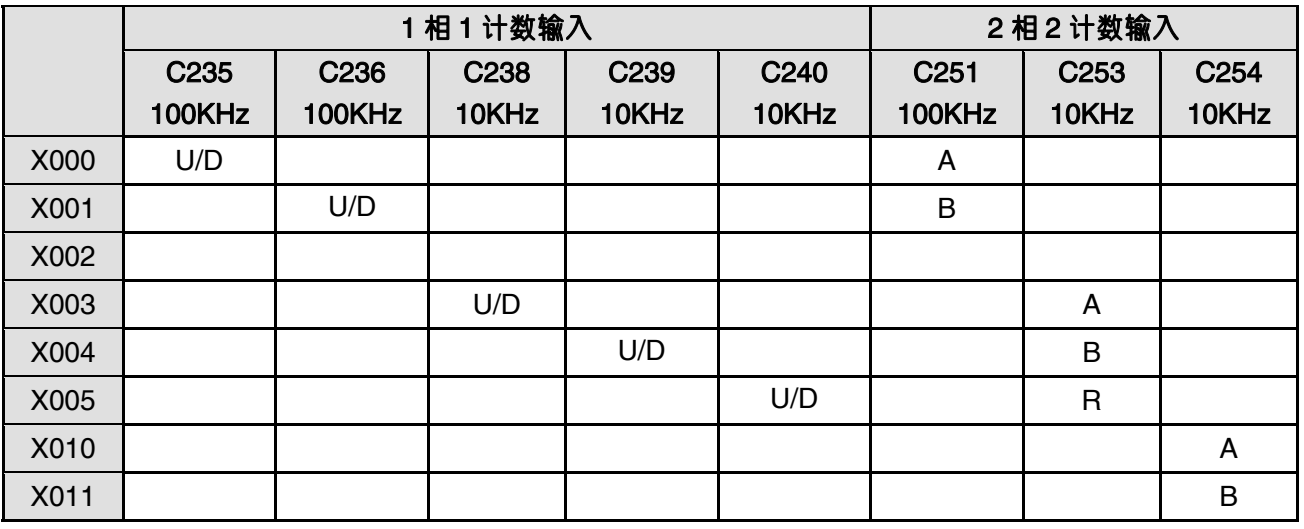

[U]:增计数输入 [D]:减计数输入 [A]: A 相计数输入 [B]: B 相计数输入 [R]: 复位输入

注意:

C235 使用时,不能使用 Y6 脉冲输出

C238 使用时,不能使用 Y0 脉冲输出、Y7 原点回归

### 4 特殊功能使用说明

#### 4-1 模拟量功能

Coolmay PLC 最多可以有 8 路模拟量输入 4 路模拟量输出。模拟量输入有 7 种类型可选, 模拟量 输出为 0-10V 电压输出。客户根据要求选型。

#### 4-1-1 模拟量输入功能(8 点)

输入接口:AD0-AD7 为模拟量输入口,GND 为公共端。输入信号种类及量程范围:

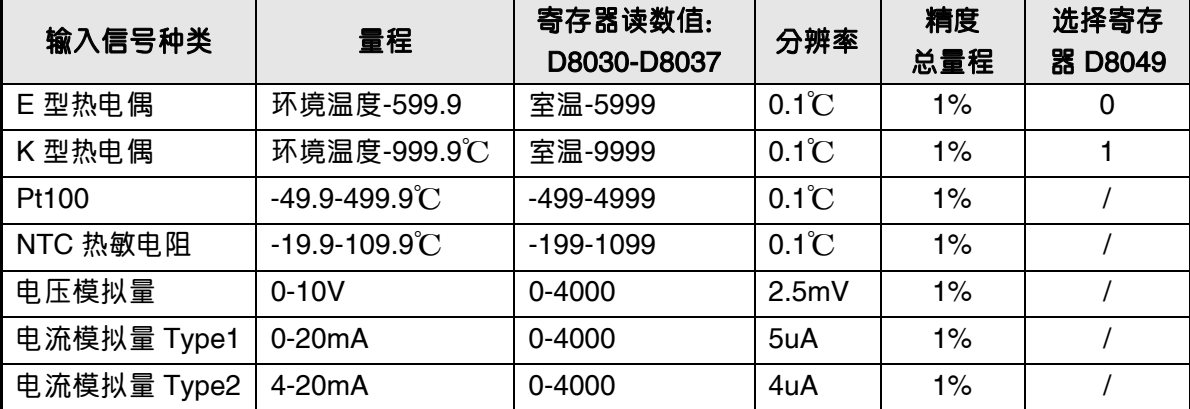

● PLC 内部集成的变送器,是上表 6 种类型中的其中一种,订购时可选择其中一种定购。 但是 E 和 K 型热电偶变送器是相同的,通过修改 D8049 可以灵活选择:D8049=0 时,E 型热电偶;D8049=1 时,K 型热电偶。被测量温度在 500℃以下,建议优先使用 E 型热电偶。

- 为保证测量精度,E 和 K 型热电偶变送器内部具有冷端温度检测传感器,因此被测温度读数不会 低于冷端温度。使用热电偶时,内部已经做冷端处理,测量以冷端(室温)为基准,即最低测量 温度为控制箱所处温度
- z 传感器断线时,寄存器读数值会超过最大量程,如选 E 型热电偶时,DA0 断线 D8030 将大于 6000。
- 如果需要修正 D8030-D8038 的值, 可以如下调节寄存器:

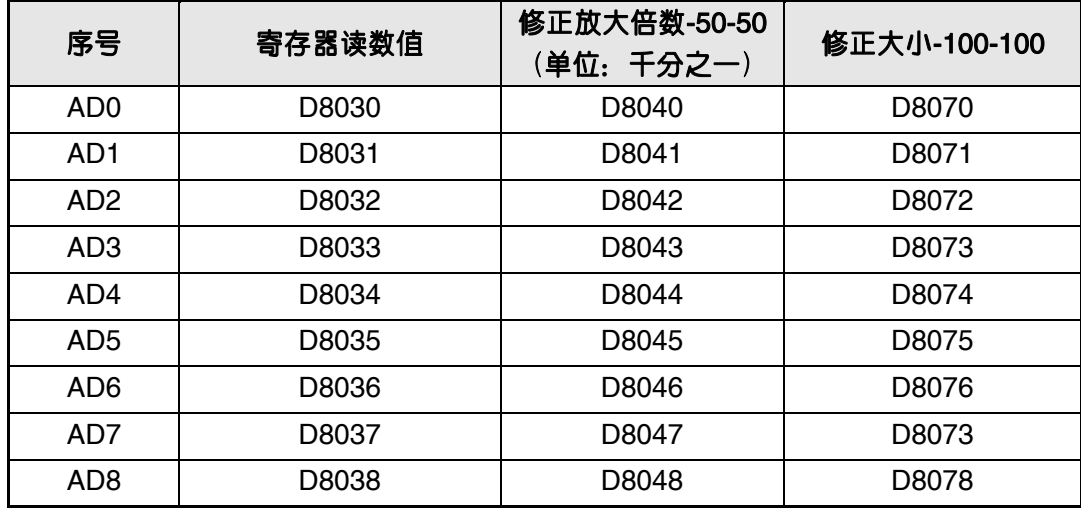

AD8 为冷端温度,仅用于 E 和 K 型热电偶。

修正后的 D8030 的值=原 D8030×(1000+D8040)/1000+D8070+ D8038。 举例说明:

例 1, 如果要使 D8030 的值减小到原来的 990‰, 则 D8040 应设为-10。

例 2, 如果要使 D8030 的值增加 5 个读数, 则 D8070 应设为 5。

- z 采样时间可调,采样时间=D8050\*PLC 的扫描时间,如果 D8050=1,则一个 PLC 扫描周期采样 一次,并改变一次 D8030 中的值。设定范围是 1-32767。D8050 的值设定得越大结果数值越稳 定。D8050-D8057 分别作用于 D8030-D8037。
- 12 路 AD 对应 *D8030-8042 D8200-8212 D8220-8232 采用时间 D8050-8062,热电偶 E,K 选择用 D8213。*

#### 4-1-2 10 位模拟量输出功能(2 点)

输出接口:DA0-DA1 为模拟量输出口,GND 为公共端。 输出信号:0-10V 模拟量输出寄存器和输出电压范围:

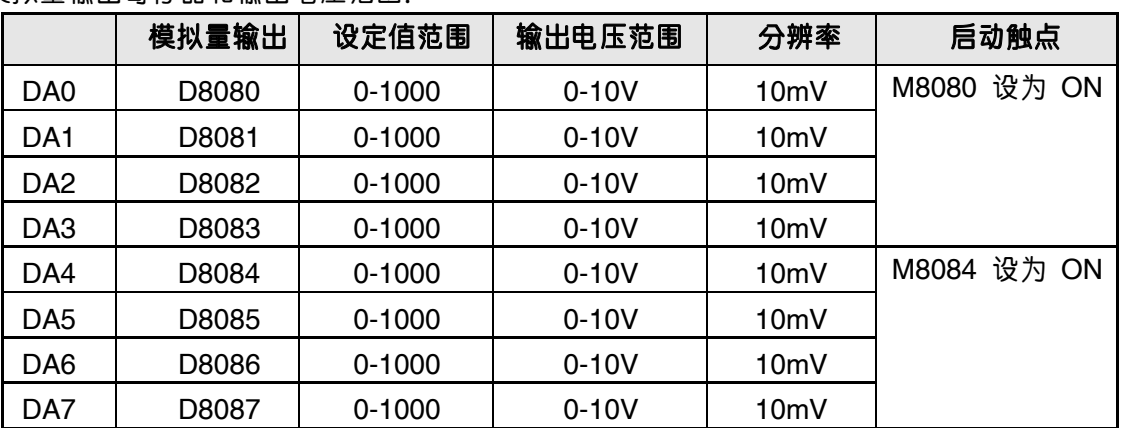

M8080 为 10 位模拟量输出功能的启动触点, 设置为 ON 时, 有 10 位模拟量输出, DA0 DA3 合 用一个 M8080 触点。

#### 注意:M8080 为 ON 时,不能使用 Y0 的高速脉冲输出功能。

#### PID 指令的说明

可以使用 PID 指令来控制输出。

可以使用 PID 指令的自动调谐功能来确定 PID 的参数。

PID 指令的详细使用方法,请参阅三菱《FX系列PLC编程手册》

#### 4-2 四路高速脉冲输出的应用

CoolmayPLC 可按客户要求做成四路 4 路高速脉冲同时输出,支持脉冲指令和定位指令。最高输出 频率为 20K(100K 可选),可同时输出互不影响。相同编号的 Y 输出点在梯形图中允许多重驱动, 方便用户编程。

#### 特别请注意:

- 1) Y0 用于脉冲输出时,不能使用 X3 作为高速计数的输入。
- 2) Y6 用于脉冲输出时,不能使用 X0 作为高速计数的输入。
- 3) Y6 用于脉冲输出时,不能使用 DA0- DA3 的模拟量输入。
- 4) Y7 用于脉冲输出时,不能使用 DA4-D A7 的模拟量输入。
- 5) Y6、Y7 发脉冲时公共端需接输入的 COM。

PLSY、PLSR 脉冲指令使用到的特殊元件如下:

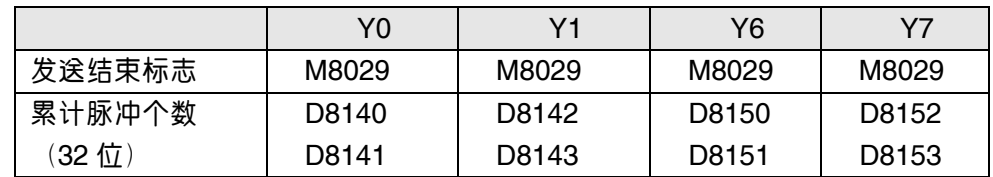

DRVI、DRVA 、ZRN、PLSV 脉冲指令使用到的特殊元件如下:

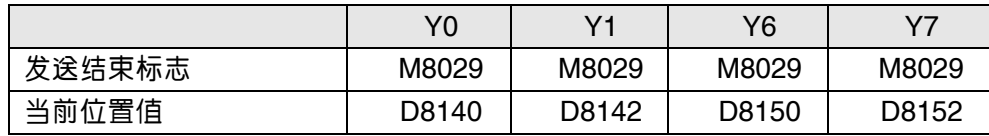

## Coolmay DX2N EX2N FX2N 系列 PLC 编程手册

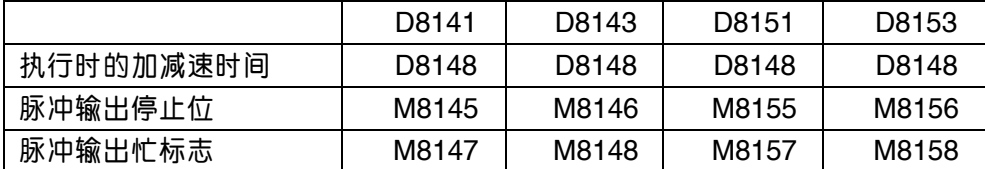

### 5 模拟扩展模块的应用

#### 5-1 模拟扩展模块应用 1:

单台 EX2N/DX2N 系列 PLC 的 I/O 点数最多是 40 点, 如果 I/O 点数不够, 可以将同系列的 PLC 来 充当 I/O 扩展模块。以下通过实例说明如何将 2 台 EX2N-40MR/MT 组成 80 点 I/O 的 PLC 控制系统。

#### 扩展联机的步骤如下:

- 1、准备 2 台 EX2N-40MR/MT-------主机:EX2N-40MT;扩展:EX2N-40MR
- 2、连接通信线,连接方法如下:

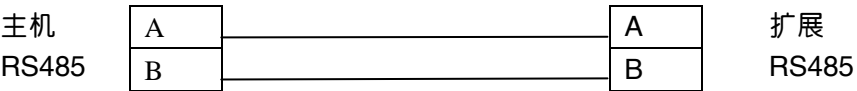

- 3、给扩展下载驱动程序 扩展的一台 EX2N-40MR 需要下载驱动程序,梯形图的文件名为《扩展 EX2N-40E》(请到 HTTP://WWW.COOL-MAY.COM 下载)。此驱动程序可以扩展 40 个 I/O 点。
- 4、主机编写应用程序 扩展板子上的 X0-X23 在主机编程时就是 X40-X63。 扩展板子上的 Y0-Y23 在主机编程时就是 Y40-Y63。 为了便于大家测试,请到HTTP://WWW.COOL-MAY.COM下载梯形图的文件名为《扩展 EX2N-40》驱动程序。

### 5-2 模拟扩展模块应用 2:

利用本系列PLC编程口的通信能力,在梯形图中使用 RS 通信指令,可对另一台同系列的通信 接口进行通信,使其变成另一台 PLC的扩展模块.另一台 PLC 为主机无需编任何驱动程序, 就能获得扩展。

下面实例说明2 台EX2N系列PLC如何组成 48点的 PLC 控制系统。扩展联机的步骤如下:

- 1、准备 2 台EX2N系列PLC---主机:EX2N-24MR;扩展:EX2N-24MT
- 2、连接通信线,连接方法如下:

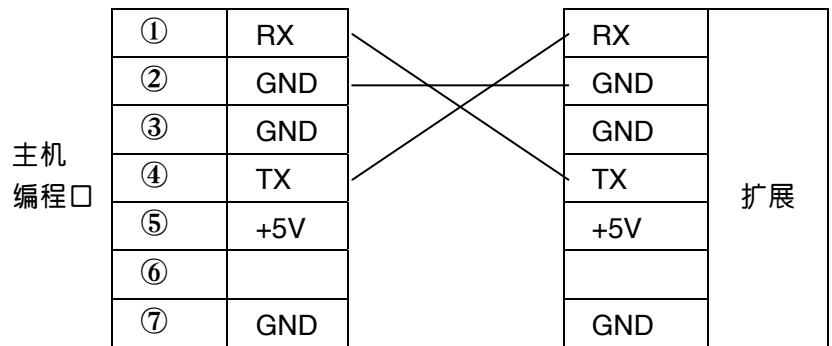

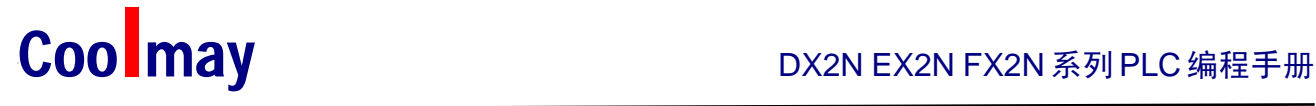

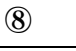

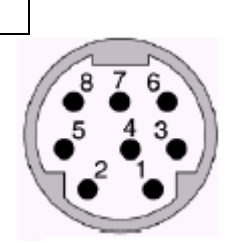

8针圆形阴座管脚图顶视图

3、给扩展下载驱动程序 请到HTTP://WWW.COOL-MAY.COM下载梯形图的文件名为《扩展 EX2N-24E》驱动程序。

4、主机编写应用程序 扩展的 X0-X13 在主机编程时就是 X20-X33。 扩展的 Y0-Y13 在主机编程时就是 Y20-Y33。 为了便于大家测试,请到HTTP://WWW.COOL-MAY.COM下载梯形图的文件名为《扩展 EX2N-24》驱动程序。

#### 6 组网

利用 EX2N/DX2N 系列的 PLC 的 RS485 通信接口可以多个 PLC 组网, 构成较大规模的控制系统。 参见《PLC Modbus 通信使用手册》及例程《EX2N 组网例程 1》和《EX2N 组网例程 2》。